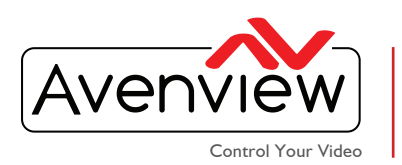

## **PC SOFTWARE UDATE AND GUIDE FOR THE AVXWALL**

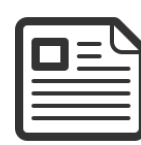

# **ABOUT THIS DOCUMENT**

This document specifies the versions of PC Control software and the recommended steps to implement the LED Configuration, Adding Resolution and Pre Operation (Offline Mode).

Software Version v<sub>2.4</sub>.14.11

The firmware and software versions mentioned in this document has been tested as a single unit on all chassis of the AVXWALL, these newly added functions are fully supported by Avenview.

It is recommended that users read the entire document before attempting the listed functions on the AVXWALL UNITS and fully understand all the steps and procedures outlined in this document.

This document was last updated 09/29/2017

Report any bug issues to: support@avenview.com

### **GENERAL INSTRUCTIONS**

- 1. Before you begin to test the updated functions ensure the AVXWALL and your PC/laptop is connected with USB to RS232 cable or LAN via Ethernet port on the control card.
- 2. PC Requirements Windows® XP/Windows® 7/Windows® 10
- 3. Ensure your laptop or desktop is plugged into AC power during the testing.
- 4. Please have a terminal Emulator program such as Putty or UART, this would be handy to temporarily test your control code.

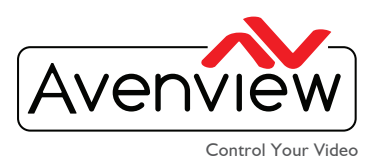

VIDEO WALL VIDEO PROCESSORS MULTIVIEWERS DIGITAL SIGNAGE EXTENDERS CONTROL CENTERS SCALERS WIRELESS

# **SOFTWARE DOWNLOAD**

1. Download the new PC Control Software from the Avenview link for the AVXWALL

**Software Download Link:<http://www.avenview.com/downloads/AVXWALL-2.4.14.11.exe>**

- 2. Once the files have been downloaded, please unzip the contents and save on the PC/laptop you are using.
- 3. Follow the Software guide below to test the new features that was added to the PC Software.
- 4. Open the Avenview AVXWALL 2.4.14.11 Control Software then navigate to the type of connection you prefer.

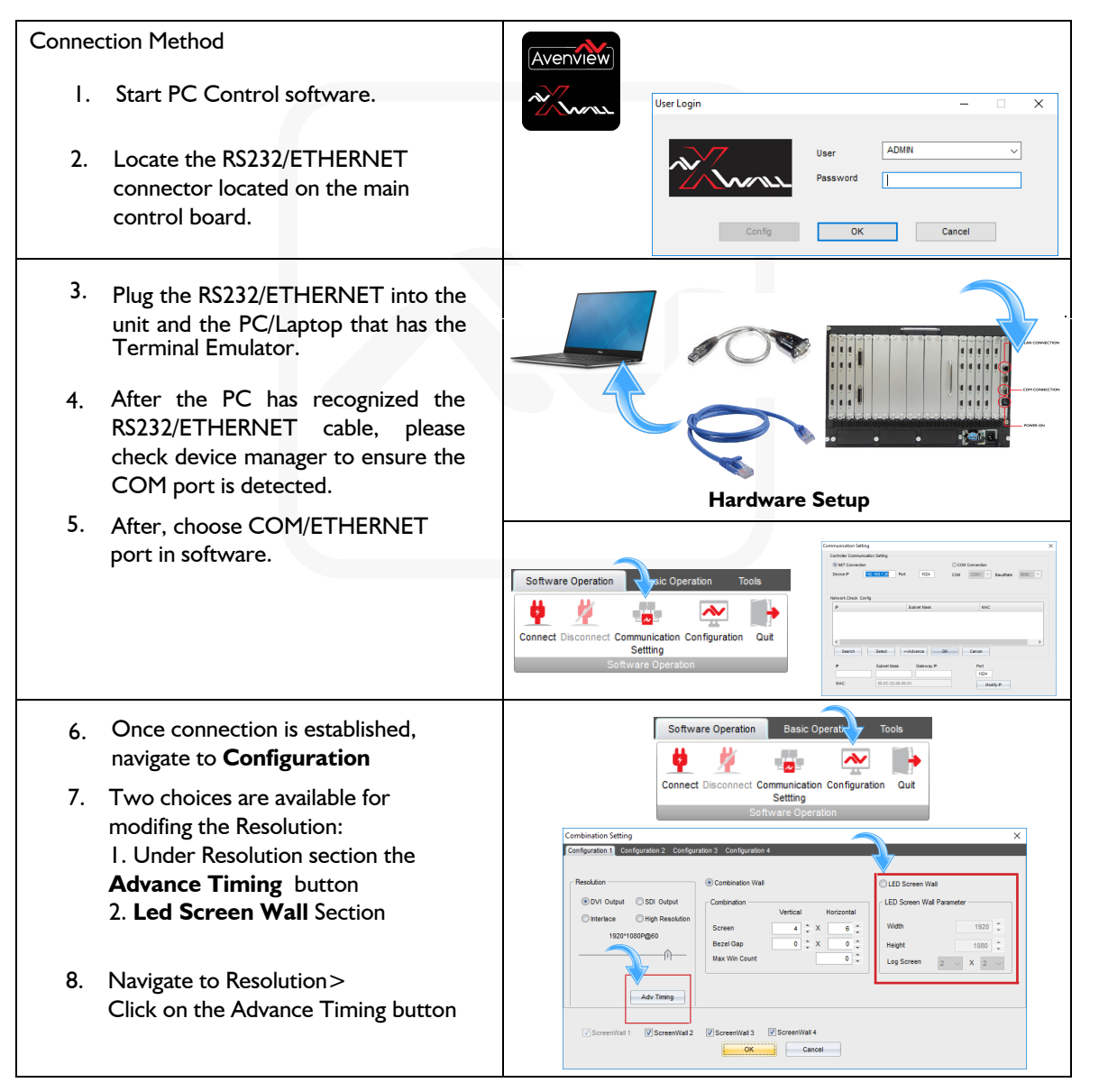

#### **Avenview USA Avenview Canada** 1100 Military Road, Kenmore, NY 14217 | 151 Esna Park Drive, Units 11 & 12, Markham, ON L3R 3B1 Phone: +1.716.218.4100 Fax: +1.866.387-8764 Phone: 1.905.907.0525 Fax: 1.866.387.8764 info@avenview.com | www.avenview.com

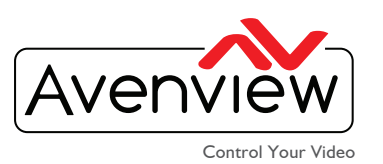

VIDEO WALL VIDEO PROCESSORS MULTIVIEWERS DIGITAL SIGNAGE EXTENDERS CONTROL CENTERS SCALERS WIRELESS

9. Pop up window will appear -  $\frac{1}{1000}$ **V-ActiveLin** Resolution setting- under this section the user can adjust the timing parameters  $\omega$  : Reset  $\boxed{\phantom{a}}$  Apply  $\boxed{\phantom{a}}$  Out VSYNC<br>(frame start LCD display signals Key VBF vactive: Vertical resolution<br>hactive: Horizontal resolutio VBP: Vertical Back Porch<br>VFP: Vertical Front Porch **HSLEM HBP:** Horizontal Back Porch HSYNC<br>(line start) lorizontal Front Porch<br>I: Horizontal sync lengt VSYNC: Vertical sync<br>HSYNC: horizontal sync Clocks per frame = lines per frame \* Clocks per line lines / frame = VSYNC + VBP + vactive + VFP + VSLEN VFP Clocks / line = HSYNC + HBP + hactive + HFP + HSLEN **IVSLEN** Refresh rate = Pixel Clock / clocks per frame 10. **H-Front Porch** =Horizontal Front porch (HFP): Number of PIXCLK pulses between the last valid pixel data in the line and the next HSYNC pulse. 11. **Vertical Front Porch** (VFP): Number of lines (HSYNC pulses) between the last valid line of the frame and the next VSYNC pulse. 12. **H-Active Pixel** =Horizontal Active Pixel- Active frame width (hactive): Horizontal resolution. - this can be adjusted to match your exact active horizontal resolution width per screen 13. **V-Active Line** = Vertical Active Pixel- Active frame height (vactive): Vertical resolution. - this can be adjusted to match your exact active vertical resolution height per screen. **H-Total Count** = Horizontal Total Count-14. **V- Total Count** = Vertical Total Count-15. **H-Sync Width** = Horizontal Sync Width- Number of PIXCLK pulses when a HSYNC signal is active. 16. - PIXCLK: Specifies the placing of RGB data on the bus. **V-Sync Width** =Vertical Sync Width- Number of HSYNC pulses when a VSYNC signal is active. 17. **HSYNC**:Horizontal sync (FPLINE or LP) indicates the end of a line and the beginning of the next line. **VSYNC**:Vertical sync (FPFRAME, FLM, SPS or TV) indicates the end of the current frame. The next line index should restart at zero in the upper-left corner. 18. **H-Sync Polarity** = Horizontal Sync Polarity- describes the video signal sync properties. Positive sync signal is normally logic 0, but goes to logic 1 when sync is active. **V-Sync Polarity** = Vertical Sync Polarity-describes the video signal sync properties. 19.Positive sync signal is logic 0, but goes to logic 1 when sync is active.

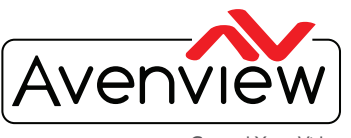

Control Your Video

VIDEO WALL VIDEO PROCESSORS MULTIVIEWERS DIGITAL SIGNAGE EXTENDERS CONTROL CENTERS SCALERS WIRELESS

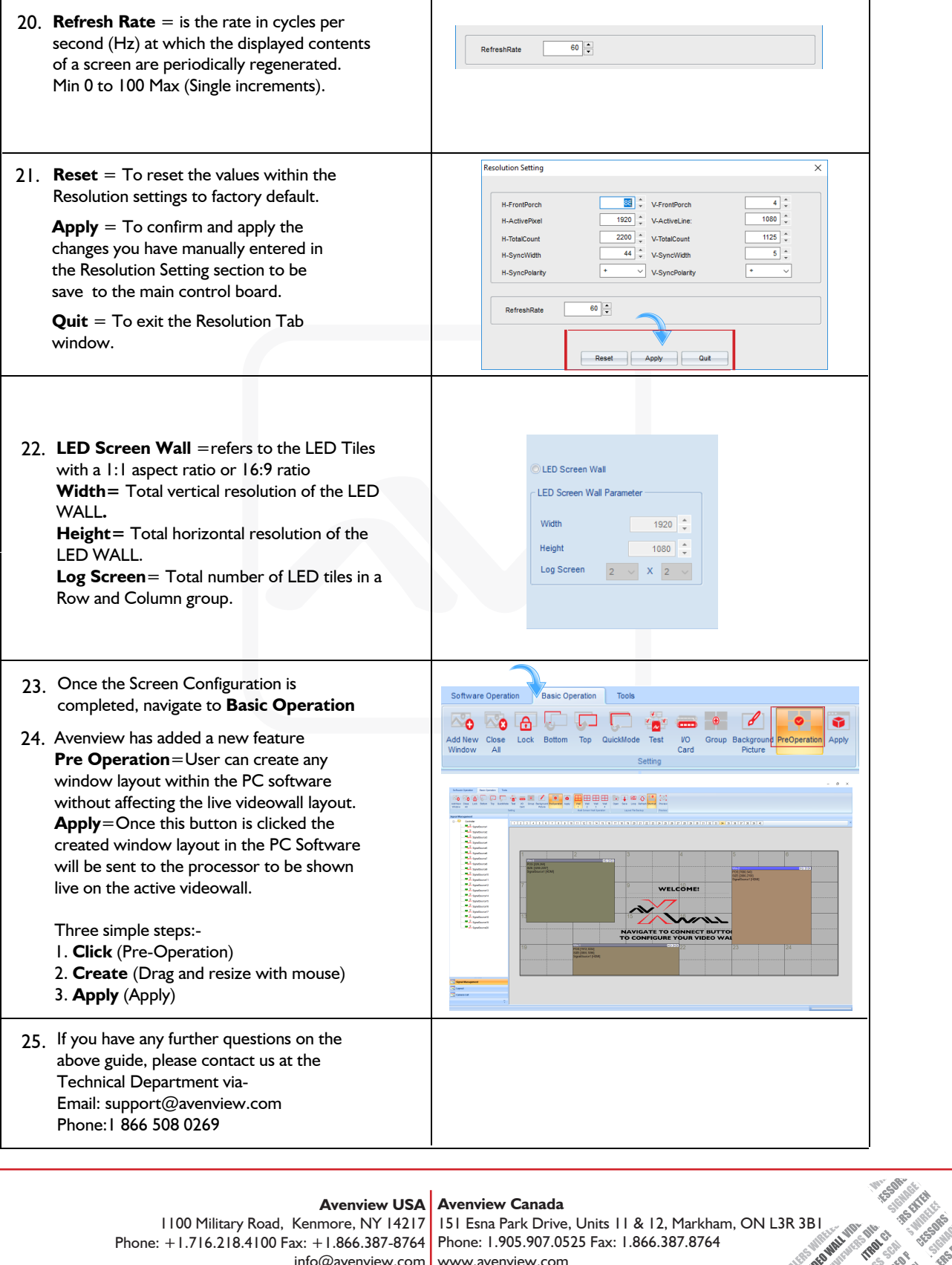

**Avenview USA Avenview Canada** 1100 Military Road, Kenmore, NY 14217 Phone: +1.716.218.4100 Fax: +1.866.387-8764 info@avenview.com | www.avenview.com

151 Esna Park Drive, Units 11 & 12, Markham, ON L3R 3B1 Phone: 1.905.907.0525 Fax: 1.866.387.8764

**Company of Britain Reserves** 

**COLLEGE ANGELAND**